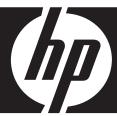

## HP BD-2000

## **Blu-ray Disc Player**

**User Manual** 

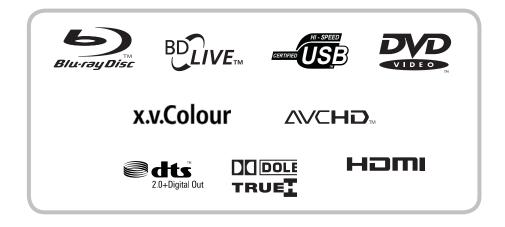

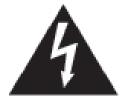

### CAUTION RISK OF ELECTRIC SHOCK DO NOT OPEN

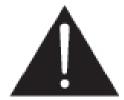

**CAUTION:** TO REDUCE THE RISK OF ELECTRIC SHOCK, DO NOT REMOVE THE COVER (OR BACK). NO USER-SERVICEABLE PARTS INSIDE. REFER SERVICING TO QUALIFIED SERVICE PERSONNEL.

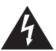

This lightning flash with arrowhead symbol within an equilateral triangle is intended to alert the user to the presence of uninsulated dangerous voltage within the product's enclosure that may be of sufficient magnitude to constitute a risk of electric shock to persons.

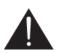

The exclamation point within an equilateral triangle is intended to alert the user to the presence of important operating and maintenance (servicing) instructions in the literature accompanying the product.

#### **CAUTION**

This product is a Class 1 laser product. To ensure continued safety, do not remove any covers or attempt to disassemble the cabinet. Refer servicing to qualified personnel.

CLASS 1 LASER PRODUCT KLASSE 1 LASER PRODUKT LUOKAN 1 LASER LAITE KLASS 1 LASER APPARAT CLASSE 1 PRODUIT LASER

#### **CAUTION**

The use of optical instruments with this product may increase eye hazard.

#### WARNING

To prevent the risk of fire or electric shock hazard, do not expose this product to rain or moisture. Do not place near objects with liquid, such as a vase.

#### WARNING

Slots and openings in the cabinet are for ventilation purposes and to protect the equipment from heating. Do not cover or block the openings with items such as a newspaper, table-cloths or curtains).

## Pretace

## Regulatory Information

#### **FCC Statement**

This equipment has been tested and found to comply with the limits for a Class B digital device, pursuant to Part 15 of the FCC Rules.

These limits are designed to provide reasonable protection against harmful interference when the product is operated in a residential installation. This product generates, uses, and can radiate radio frequency energy and, if not installed and used in accordance with the instruction manual, may cause harmful interference to radio communications. However, there is no guarantee that interference will not occur in a particular installation. If this product does cause harmful interference to radio or television reception, which can be determined by turning the product off and on, the user is encouraged to try to correct the interference by one or more of the following measures:

- Reorient or relocate the receiving antenna.
- Increase the separation between the product and receiver.
- Connect the product into an outlet on a circuit different from that to which the receiver is connected.
- Consult the dealer or an experienced radio/TV technician for help.

#### **FCC Warning**

This equipment may generate or use radio frequency energy. Changes or modifications to this equipment may cause harmful interference unless the modifications are expressly approved in this manual. Alterations or modifications carried out without appropriate authorization may invalidate the user's right to operate this equipment.

## Important Safety Instructions

- Read these instructions.
- 2. Keep these instructions.
- 3. Heed all warnings.
- 4. Follow all instructions.
- 5. Do not use this apparatus near water.
- 6. Clean only with dry cloth.
- 7. Do not block any ventilation openings. Install in accordance with the manufacturer's instructions.
- 8. Do not install near any heat sources such as radiators, heat registers, stoves, or other apparatus (including amplifiers) that produce heat.
- 9. Do not defeat the safety purpose of the polarized or grounding-type plug. A polarized plug has two blades with one wider than the other. A grounding type plug has two blades and a third grounding prong. The wide blade or the third prong are provided for your safety. If the provided plug does not fit into your outlet, consult an electrician for replacement of the obsolete outlet.
- 10. Protect the power cord from being walked on or pinched particularly at plugs, convenience receptacles, and the point where they exit from the apparatus.

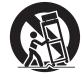

- 11. Only use attachments/accessories specified by the manufacturer.
- 12. Use only with the cart, stand, tripod, bracket, or table specified by the manufacturer, or sold with the apparatus. When a cart is used, use caution when moving the cart/apparatus combination to avoid injury from tip-over.

- Unplug this apparatus during lightning storms or when unused for long periods of time.
- 14. Refer all servicing to qualified service personnel. Servicing is required when the apparatus has been damaged in any way, such as power-supply cord or plug is damaged, liquid has been spilled or objects have fallen into the apparatus, the apparatus has been exposed to rain or moisture, does not operate normally, or has been dropped.

## **Notes About the Discs**

 Do not touch the playback side of the disc. Hold the disc by its edge.

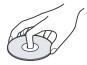

- Never stick any paper or tape on the disc.
- · After playing, store the disc in its case.
- Do not expose the disc to direct sunlight or sources of heat and never leave it in a parked car as the temperature may rise considerably inside the car.
- Clean the disc with a cleaning cloth.
- Wipe the disc from the center out.

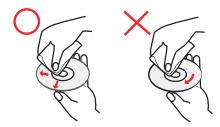

 Do not use strong solvents such as benzine, thinner, alcohol, commercially available cleaners, or anti-static spray intended for vinyl LPs.

### **Precautions**

#### Safety

- To prevent fire or electric shock hazard, do not place objects filled with liquids, such as vases, on the device.
- Should liquids spill or solid objects fall into the cabinet, have the device checked by a qualified personnel.

#### **Operation**

- Before moving the player, remove any discs inside the device. Otherwise, the disc may be damaged.
- If the device is moved from a cold to a warm location, moisture may form inside the device. Should this happen, do not operate the device and leave it for 2 to 3 hours until the moisture evaporates.

#### **Power**

- The device still consumes power when connected to a wall outlet even if the power has been turned off. To completely cut off the power, unplug the power cord from the wall outlet.
- If the device will not be used for long periods of time, disconnect the power cord from the wall outlet.
- When disconnecting the power cord, grasp the plug head, never pull the cord.

#### **Placement**

- Place the device in a well-ventilated location to prevent the device from overheating.
- Do not place the device on a soft surface such as a rug.
- Do not cover the slots and openings in the cabinet which are provided for ventilation.
- Do not place the device near heat sources.
- Do not place the device near liquids.
- Do not place heavy objects on the device.

- Install the device where the power cord can be easily connected and disconnected from the wall outlet.
- Keep the device or the discs away from equipment with magnets, such as a microwave open.

### **About this Manual**

The following icons that appear below a section title indicate the applicable discs or file types.

 Applies to BD, DVD, AVCHD, VCD, and CD discs.

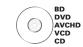

 Applies to data discs or USB drive that contains video, music, or photo files.

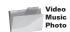

## Pretace

## **Table of Contents**

| Regulatory Information3            | Connecting an Amplifier20                        |
|------------------------------------|--------------------------------------------------|
| Important Safety3                  | Connecting Using Analogue                        |
| Instructions3                      | Audio Cable                                      |
| Notes About the Discs4             | Connecting Using Digital Audio Cable21           |
| Precautions5                       | Using a Coaxial Cable21 Using an Optical Cable21 |
| About this Manual5                 | osing an optical cablezr                         |
| Chapter 1                          | Connecting the Power Cable23                     |
| Before You Start 9                 | Turning the Power On23                           |
| What's in the Box?9                | Easy Setup Wizard24                              |
| Playable Discs and Files10         | n                                                |
| Playable Discs10                   |                                                  |
| Playing BD Discs10                 | 1 layback 25                                     |
| Playing DVD Discs10                | Playing a Disc25                                 |
| Audio Formats11                    | Playback Controls26                              |
| Playable Files11                   | Forward or Reverse Playback26                    |
| Player Overview12                  | Skipping Content27                               |
| Front Panel12                      | Slow newilla of                                  |
| Front Panel Display13              |                                                  |
| Rear Panel13                       | ·                                                |
| Remote Control14                   | T I I                                            |
| Installing the Remote Control      | Playing a Specific Section                       |
| Batteries16                        | Damastadlu / A. D.)                              |
| Remote Control Signal16            | Playing Repeatedly29                             |
| -                                  | Switching Camera Angles29                        |
| Chapter 2                          | Switching Subtitles29                            |
| Getting Started 17                 | Switching Audio Streams29                        |
| How to Set up Your BD Player1      | 7 Displaying the Disc Information30              |
| Connecting to a TV18               | 8 Using On-Screen Controls (OSC)30               |
| Connecting Using HDMI Cable18      |                                                  |
| Connecting Using a Component Video | BD-Live™32                                       |
| Cable19                            | Setting Up the Player for BD-Live™32             |
| Connecting Using a Composite Video | Heing DD LivoTM 22                               |
| Cable19                            | ]                                                |

| Ξ | Į |
|---|---|
| 7 | ח |
| ì |   |
| 5 | מ |
| ٤ | Ŗ |

| Chapter 4                             | Closed Caption             | 45 |
|---------------------------------------|----------------------------|----|
| Using Media Center 3                  | <b>94</b> PBC              | 45 |
| Setting Up Data Disc                  | Security                   | 46 |
| and USB Drive                         | 34 Change Password         | 46 |
| Setting Up Data Disc For Playback     | 34 Parental Control        | 46 |
| Setting Up the USB Drive For Playback | 35 Country Code            | 46 |
| Playing Files from a Data Disc        |                            |    |
| Playing Files From a USB Drive        | 35 Internet Connection     | 47 |
| Media Center Menu                     | 36 BD-Live Connection      | 47 |
| Viewing Photos                        | 37 Display Settings        | 48 |
| Using Photo On-Screen Control         | 37 TV                      | 48 |
| Slide Show Functions                  | 38 TV Screen               | 48 |
| Playing Music                         | 38 Resolution              | 48 |
| Music Playback Status Screen          | 39 TV System               | 48 |
| Playing Videos                        | 39 HDMI Deep Color         | 48 |
| Creating a Playlist                   | 40 HDMI 1080P 24Hz         | 49 |
| Playing Files from the Playlist       | 40 Video Process           | 49 |
| Chantas F                             | Video Adjust               |    |
| Chapter 5                             | Sharpness                  | 49 |
| Settings and Further                  | Audio Setting              | 50 |
|                                       | Audio Output               | 50 |
| Using the Home Menu                   | 41 Spdif                   | 50 |
| General Settings                      | 43 HDMI                    | 50 |
| System                                | 43 Down_samp               | 50 |
| Screen Saver                          | 43 System Information      | 52 |
| Disc Auto Upgrade                     |                            |    |
| Load Default                          |                            | E2 |
| Upgrade                               | 43 Troubleshooting         | 53 |
| Easy Setup                            | 43 Chapter 7               |    |
| BUDA                                  |                            |    |
| Language                              |                            | 55 |
| 0SD                                   | 44 — Ungrading Your Player |    |
| Menu                                  | To ungrade firmware        | JJ |
| Audio                                 | using a USB drive          | 55 |
| Subtitle                              | To upgrade firmware        |    |
| Playback                              | 45 using a data disc       | 56 |

|   | Ī  | Ţ  |
|---|----|----|
| ( | ่า | 3  |
|   | ۵  | ָל |
| ( |    | 2  |
| ( | à  | Ś  |

Video Output Resolutions .....57

HDMI Video Output .....57 Component Video Outputs ......57

Composite Video Output.....57

Language Code Table.....58

Region Code Table .....59

Specifications......60

GNU General Public License ......61

61

66

68

Chapter 8

**Appendix** 

Chapter 9

Glossary

Chapter 10

**INDEX** 

## **Chapter 1**

# **Before You Start**

Please read through this Operating Manual to operate your device properly and keep it in a safe place for future reference.

This chapter will introduce the features, supported types of discs and files, and the panel and remote control descriptions.

## What's in the Box?

Check to ensure that the following items come with your package.

■ BD player

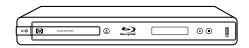

Power cable x 1

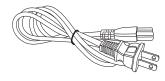

Audio-Video cable x 1 (red/white/yellow)

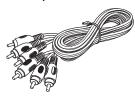

Remote control x 1

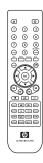

☐ HDMI cable x 1

☐ AAA batteries x 2

Operating manual x 1

☐ Warranty card x 1

Declaration of Conformity card x 1

# Before You Star

## **Playable Discs and Files**

### **Playable Discs**

Your BD player supports playback of the following discs:

• Blu-ray Disc

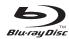

DVD-VIDEO

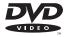

• DVD-R

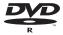

• DVD-RW

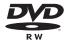

• DVD+R

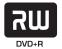

• DVD+RW

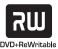

Audio CD

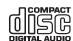

• CD-R

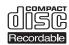

• CD-RW

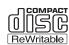

- CD-DA / CD-DTS
- VCD / SVCD

"Blu-ray Disc" and its logo are trademarks.

"DVD Video", "DVD-R", "DVD+R", "DVD-RW", "DVD+RW" and their logos are trademarks of DVD Format/Logo Licensing Corporation.

"CD" and its logo are trademarks.

#### **Playing BD Discs**

#### **Features**

- Supports BD profile 1.0, 1.1, and 2.0.
- Access to BD-Live which allows interactive functions when your BD player is connected to the Internet.

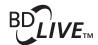

 Supports BONUSVIEW functions that allows virtual packages or Picture-in-Picture functions to be used.

#### BONUS VIEW™

"BONUSVIEW" and its logo are trademarks of Blu-ray Disc Association.

#### **Playable BD Formats**

- Blu-ray Disc Read Only (BD-ROM)
- Blu-ray Disc Recordable (BD-R)
- Blu-ray Disc Rewriteable (BD-RE)

#### **Playing DVD Discs**

- DVD-Video can be played.
- DVD-R /RW/+R/+RW disc recorded in DVD-Video format can be played
- DVD-R /RW/+R/+RW disc recorded in DVD-Video and Video Recording (VR) format can be played.
- DVD disc recorded in AVCHD format can be played, including discs in x.v.Color format.

#### 

"AVCHD" and its logo are trademarks of Matsushita Electric Industrial Co., Ltd and Sony Corporation.

"x.v.Color" is a trademark of Sony Corporation.

• Dual Layer DVD disc can be played.

# Before You St.

#### Notes:

- A DVD disc will not play if it has not been finalized correctly.
- Some DVD and CD discs may not play on this BD player due to recording quality or the physical condition of the disc.

#### **Audio Formats**

Your BD player supports the following audio formats:

• Dolby Digital

DIGITAL

Dolby Digital Plus

DOLBY DIGITAL PLUS

• Dolby True HD

DOLBY
TRUE

• DTS 2.0 + Digital Out

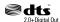

- . Dolby Digital Sound
- MPEG
- MPEG-2
- Linear PCM

For Dolby Digital Plus, Dolby True HD, and DTS-HD, it is recommended to connect the BD player to an amplifier or receiver to enjoy the surround sound quality.

Manufactured under license from Dolby Laboratories. "Dolby" and the double-D symbol are trademarks of Dolby Laboratories.

Manufactured under license under under U.S. Patent #'s: 4,631,603; 4,819,098; 4,907,093; 5,315,448; and 6,516,132 & other U.S. and worldwide patents issued & pending. DTS is a registered trademark and the DTS logos and Symbol are trademarks of DTS, Inc. © 1996-2007 DTS,Inc. All Rights Reserved.

### **Playable Files**

Your BD player supports playback of files recorded on DVD and CD discs, and USB drives with the following formats:

| Video compression format | • MPEG         |
|--------------------------|----------------|
|                          | • MPEG-2       |
|                          | • MPEG-4 (AVC) |
| Media container format   | • *.AVI        |
|                          | • *.MKV        |
|                          | • *.MP4        |
|                          | • *.M4A        |
|                          | • *.M4V        |
|                          | • *.WMV        |
|                          | • *.DAT        |
|                          | • *.V0B        |
|                          | • *.ASF        |
| Photo file format        | • JPEG         |
|                          | • PNG          |
|                          | • GIF          |
| Music file format        | • WMA          |
|                          |                |
|                          |                |

## **Player Overview**

### **Front Panel**

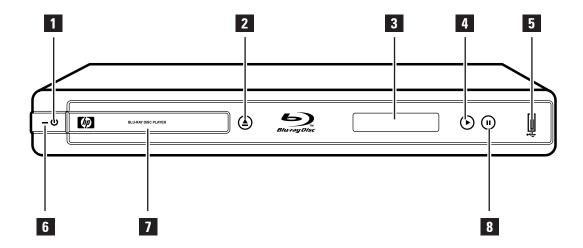

#### 1 ⊎ POWER ON/OFF button

Press to switch the BD player on or off.

#### 2 **▲ OPEN/CLOSE** button

Press to open or close the disc tray.

#### 3 Front Panel DISPLAY

Shows the current status information.

#### **4** ► PLAY button

Press to start playback.

#### 5 USB port

Use to connect a USB drive to play music or photo files. It can also be used for BD-Live storage.

#### 6 LED indicator

Indicates BD player status. Lights red when the BD player is turned off.

#### 7 Disc tray

Holds the disc for playback.

#### 8 II PAUSE button

Press to pause playback.

#### Note:

The device still consumes power even when the BD player has been switched off. To completely turn off power, unplug the power cable from the main outlet.

# Before You Start

### **Front Panel Display**

The front panel display shows the operation status of the BD player or the elapsed time of the discs being played.

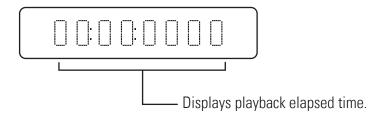

### **Rear Panel**

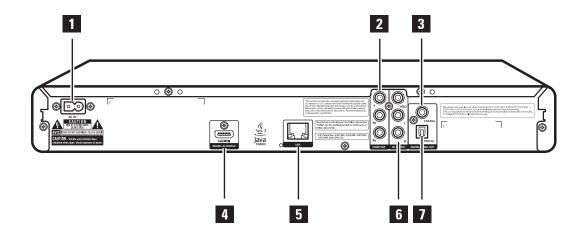

#### 1 AC IN Terminal

Connects the power cable.

#### 2 **COMPONENT Video**

Connects a TV, amplifier or receiver using a component video cable.

#### 3 DIGITAL AUDIO OUT (COAXIAL)

Connects an amplifier or receiver using a coaxial audio cable.

#### 4 HDMI OUT

Connects HDMI-compatible TV, amplifier or receiver.

#### 5 LAN Port

Connects to a network using an Ethernet RJ-45 cable.

#### 6 **COMPOSITE Video**

Connects a TV, amplifier or receiver using a composite video cable.

#### 7 DIGITAL AUDIO OUT (OPTICAL)

Connects an amplifier or receiver using an optical audio cable.

### **Remote Control**

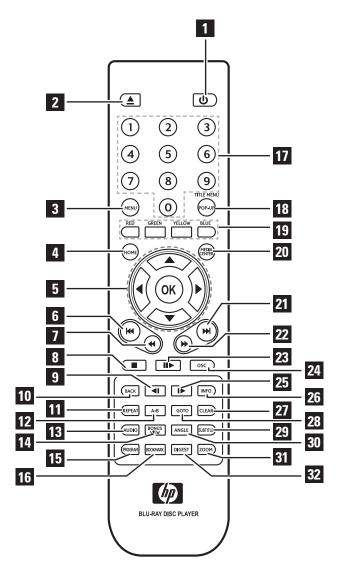

#### 1 & POWER ON/OFF

Switches the BD player on or off.

#### 2 ▲ OPEN/CLOSE

Opens or closes the disc tray.

#### 3 MENU

Displays the disc menu.

#### **4 HOME**

Displays the Home Menu.

#### 5 Arrows (**▲** ▼ **◆ ▶**)

Select items, change settings or move the cursor.

#### OK

Executes the selected item.

#### 6 ₩ PREVIOUS

Goes to the previous chapter, title, track, or file.

#### 7 **≪** REVERSE

During playback, starts reverse scanning.

#### 8 **■ STOP**

Stops playback.

#### 9 **◀I SLOW** Rewind

Rewinds playback in slow motion.

#### 10 BACK (RETURN)

Goes back to the previous screen..

#### 11 REPEAT

Repeats playback.

#### 12 A-B Repeat

Repeats playback from A to B.

#### **13 AUDIO**

Displays the current audio stream.

# Before You Start

#### **14 BONUS VIEW**

For BONUSVIEW functions.

#### 15 PROGRAM

Displays the program list.

#### 16 **BOOKMARK**

Bookmarks a point during playback.

#### 17 NUMBERS

#### 18 POP-UP MENU

Displays BD or DVD disc menu.

#### 19 RED / BLUE / YELLOW / GREEN

Navigates BD menus. They are also use for Photo and Music menu.

#### 20 MEDIA CENTER

Browse and play media files on the data disc, USB drive, or playlist.

#### 21 **►** NEXT

Goes to the next chapter, title, track, or file.

#### 22 **▶ FORWARD**

During playback, starts forward scanning.

#### 23 II PLAY / PAUSE

Starts / pauses playback.

#### 24 **osc**

Displays OSC (on-screen controls) menu.

#### 25 ► SLOW Forward

Forwards playback in slow motion.

#### **26 INFO**

Displays disc/file information.

#### 27 CLEAR

Clears the numeric input.

#### 28 **GOTO**

Goes to the entered chapter, title or track.

#### 29 **SUBTITLE**

Displays the current subtitle.

#### 30 ANGLE

Displays the current camera angle.

### 31 **ZOOM**

Enlarges or reduces image size.

#### 32 DIGEST

Displays photos as thumbnails.

## Installing the Remote Control Batteries

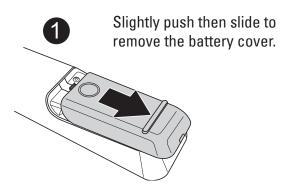

Insert two AAA batteries by matching the + and - ends of the batteries with the markings inside the battery compartment.

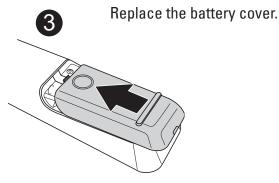

#### Notes:

- Do not mix old and new batteries or mix different types of batteries.
- Do not leave the remote control in an extremely hot or humid place.
- Do not expose the remote control to direct sunlight.
- If the remote control will not be used for long periods of time, remove the batteries.

## Remote Control Signal

The remote control has an operating range of approximately 7.5 m., and works best when pointed directly at the unit horizontally at an angle up to 30° from the sensor window of your BD player.

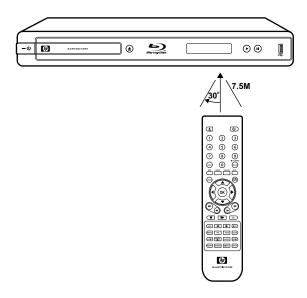

### **Chapter 2**

# **Getting Started**

This chapter covers the following topics:

- · Connecting to a TV
- Connecting to an amplifier or receiver
- Connecting a USB drive
- Connecting to the Internet
- Using Easy Setup

## How to Set up Your BD Player

You can set up your BD player in 5 easy steps:

Step 1: Connect the TV

Step 2: Connect the amplifier

**Step 3: Connect other peripherals** 

Step 4: Connect the power

Step 5: Run Easy Setup

#### **WARNING**

Before you begin making any connections, ensure that the BD player is turned off, and that the power cable is disconnected from the main outlet.

#### TIP

It is recommended to connect the VIDEO OUT jack of your BD player directly to the VIDEO IN jack of the TV. Connecting a TV via VCR may cause viewing problems when playing copy-protected discs.

## **Connecting to a TV**

Depending on the capabilities of the TV, you can connect your BD player to the TV in various ways: HDMI, component, or composite video connections.

### **Connecting Using HDMI Cable**

HDMI cables can transmit high quality video and audio at the same time. Normally, when you connect your TV using an HDMI cable, you do not need a separate analogue audio connection.

Connect the HDMI OUT jack on the BD player to the HDMI IN jack on the TV.

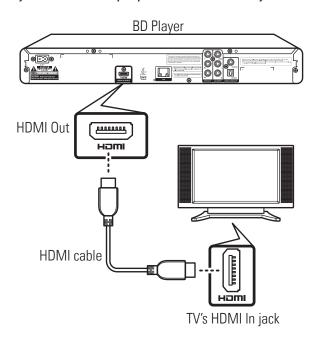

#### **CAUTION**

- Hold the plug when connecting and disconnecting the cable.
- Do not force the plug into the HDMI jack. Match the connector's shape correctly. Make sure the connector is not upside down.
- Do not place any load on the cable.

#### **TIP**

If you wish to enjoy digital audio sound, connect your player to an amplifier or receiver using a coaxial or an optical cable. See 'Connecting an Amplifier' (p. 20) for more information.

#### **Notes on HDCP:**

- Your BD player supports High-bandwidth Digital Content Protection (HDCP) technology. To play back HDCP-compliant discs, your TV must also support the HDCP copyright protection system.
- If your TV does not support HDCP, the picture will not be displayed properly.

This BD player incorporates High Definition Multimedia Interface (HDMI) technology. "HDMI", "High Definition Multimedia Interface", and their logo are registered trademarks of HDMI Licensing LLC.

### **Connecting Using a Component Video Cable**

Use a component video cable (green, blue, red) to connect the COMPONENT OUT jack on the BD player to the COMPONENT IN jack on the TV.

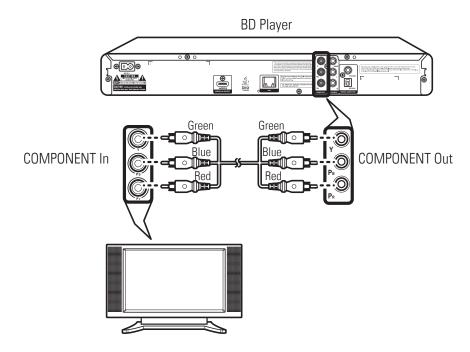

### **Connecting Using a Composite Video Cable**

Use a composite video cable to connect the COMPOSITE OUT jack on the BD player to the COMPOSITE IN jack on the TV.

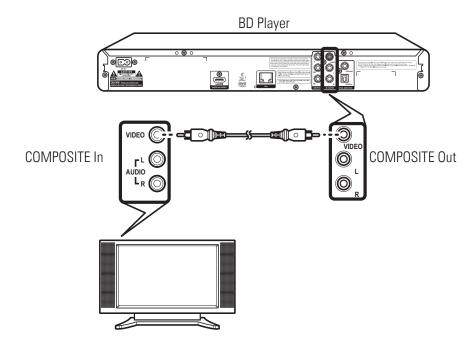

## **Connecting an Amplifier**

## **Connecting Using Analogue Audio Cable**

Use a composite AV cable or a composite audio cable (red/white) to connect the AUDIO OUT jack on the BD player to the AUDIO IN jack on the TV, amplifier or receiver.

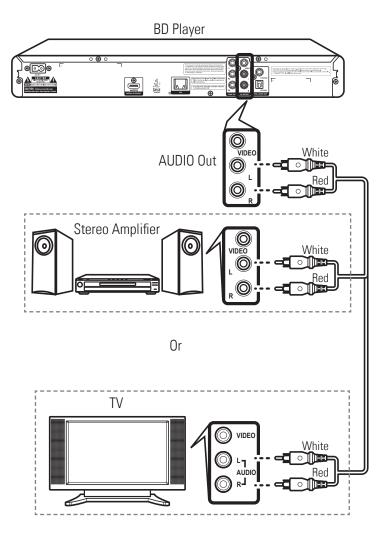

### **Connecting Using Digital Audio Cable**

If you want to enjoy Dolby Digital, or DTS decoder function on your amplifier or receiver, use either a coaxial or optical audio cable.

#### **Using a Coaxial Cable**

Use a coaxial cable to connect the COAXIAL DIGITAL OUT jack on your BD player to the COAXIAL DIGITAL INPUT on the amplifier or receiver.

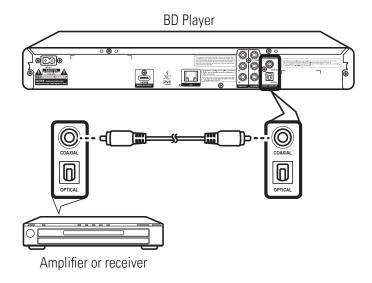

### **Using an Optical Cable**

Use an optical cable to connect the OPTICAL DIGITAL OUT jack on your BD player to the OPTICAL DIGITAL INPUT on the amplifier or receiver.

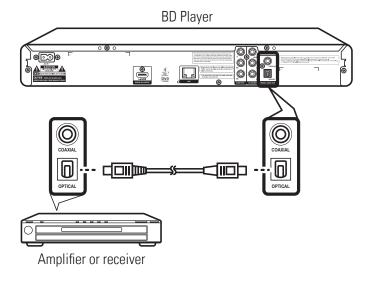

## **Connecting to the Internet**

Your BD player can connect to a local area network (LAN) via the LAN port on the rear panel. By connecting to the Internet, your BD player can use a BD disc that supports BD-Live function. See 'Using BD-Live<sup>TM'</sup> (p. 33).

Use an Ethernet RJ-45 cable to connect the LAN port on the BD player to the LAN port on your modem or router.

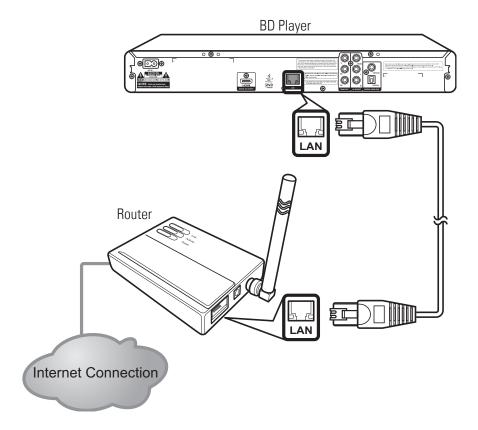

After connecting, configure your BD player for network communication in the Network menu. See 'Network' (p. 47) for further details.

#### Note:

Depending on the internet service provider (ISP), the number of devices that can receive Internet connection may be limited. If your ISP limits subscription to one device, your BD player may not be allowed to connect when a PC is connected. Disconnect the PC first.

# Getting Started

## **Connecting the Power Cable**

After all the required connections are completed, connect the power cable to the AC IN terminal of your BD player. Then plug the power cable of your BD player into the main outlet.

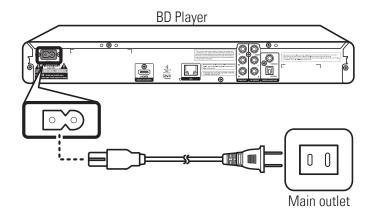

## **Turning the Power On**

After completing all the required connections, you are now ready to start using your BD player.

- **1** Turn on the power of the TV first.
- 2 Press **U** on the front panel of the BD player or on the remote control to turn on your BD player.

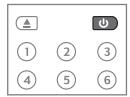

The LED indicator turns off and the front panel displays:

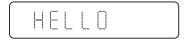

**3** Select the input signal source of your TV so that the signal from the BD player appears on the TV screen.

## **Easy Setup Wizard**

When turning on for the first time, the Easy Setup Wizard is displayed on screen. Follow the wizard to configure the basic settings of your BD player.

1 Press **OK** to continue.

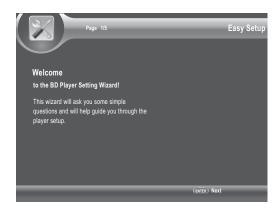

2 Press ▲▼ then **OK** to select the on-screen display (OSD) language.

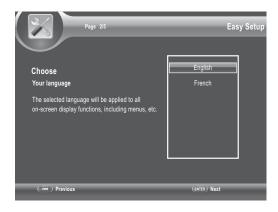

3 Press ▲▼ then **OK** to select the resolution.

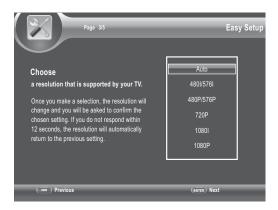

4 Press ▲▼ then OK to select the aspect ratio.

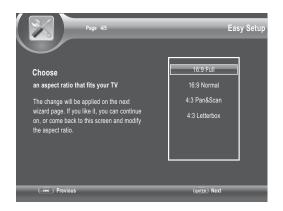

**5** Press **0K** to complete setup.

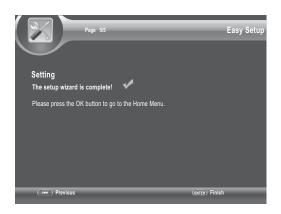

## **Chapter 3**

## Playback

This chapter describes the main operations of your BD player, such as:

- Playing a Disc
- Playing USB drive content
- Using BD-Live™
- Other Playback Functions

The procedures described are remote control based. Similar buttons can also be pressed on the front panel of your BD player.

## **Playing a Disc**

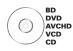

1 Press ≜ to open the disc tray.

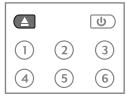

- 2 Place the disc on the disc tray with the playback side facing down.
- 3 Press to close the disc tray. The BD player will determine the type of disc inserted. It may take a short while to load the disc. The disc type is displayed on the TV screen.
- 4 Some discs start playing automatically, and others do not. In this case, press ■■■ to start playback.

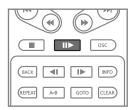

## **Playback Controls**

Some discs start playing automatically after the BD player loads the disc. If not, use the remote control to start playback.

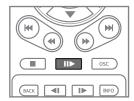

- 1 Press **II** ► to start playback.
  - To pause, press
  - To stop playback, press .....
  - To resume playback, press again.
- 2 When playback is finished, press ≜ to open the disc tray.
- 3 Remove the disc, then press ≜ to close the disc tray.
- 4 Press **t** to turn off the BD player.

#### » Resuming playback

- Some discs do not support resume playback function.
- When 
   is pressed, the point where
   it stopped is saved in the BD player's
   memory. When 
   is pressed, playback
   resumes from the point where it stopped.
   Unless due to the following conditions:
  - When the disc tray is opened.
  - When the BD player's power is turned off.
- To cancel resume playback, press twice.

## Forward or Reverse Playback

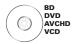

1 During playback, press or to reverse or forward playback.

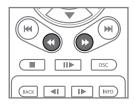

2 Press the button repeatedly to switch scanning speed (2x, 4x, 8x, 16x, 32x, 64x, 128x).

#### Note:

You can also reverse or forward scan by holding the button down. Normal playback resumes when the button is released.

3 To resume to normal playback, press 
Some discs automatically resumes normal playback when switching to a new chapter.

#### Notes:

- When scanning BD, DVD, and VCD discs, no sound output is produced.
- Sound is output during CD disc scanning.

#### **WARNING**

Do not leave the disc inside the BD player.

## **Skipping Content**

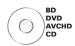

1 Press to skip to the beginning of the next chapter/title/track.

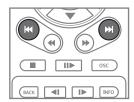

- 2 Press ★ to skip to the beginning of the current chapter/title/track.
- 3 Press ★ twice to skip to the beginning of the previous chapter/title/track.

#### Note:

Some discs may not support this function.

## Slow Rewind or Slow Forward Playback

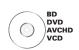

1 During playback, press ◀I or I► to rewind or forward playback in slow motion.

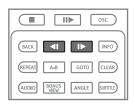

- 2 Press the button repeatedly to switch slow motion speed (1/16, 1/8, 1/4, 1/2).
- 3 Press **II** ► to resume playback at normal speed.

#### Note:

Some discs may not support this function.

## Step Rewind or Step Forward

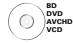

1 Press **II** ► to pause playback.

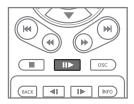

2 Press ◀I or I► to rewind or forward the playback one step or frame at a time.

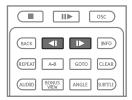

3 Press **II** ► to resume playback at normal speed.

#### Note:

Some discs may not support this function.

## Playbac

## Playing Specific Titles, Chapters, or Tracks

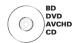

1 Press GOTO to jump to a specific title/ chapter/track/time.

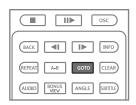

The Info bar appears on the TV screen.

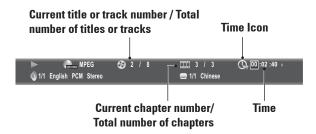

2 To select title or chapter/track, press ◀▶ then **OK**.

To select time, press The time icon changes as follows:

Chapter time is selected.

Track time is selected.

Disc time is selected.

To select type of time, press **OK**. To move between time field, press  $\blacktriangleleft \triangleright$ .

3 Press or the number buttons of the title/chapter/track/time you wish to jump to.

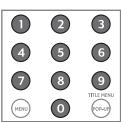

4 Press OK.

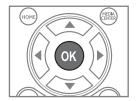

5 Press **INFO** to close the Info bar.

#### Notes:

- Press CLEAR to delete the numbers you have entered.
- Displayed items vary depending on the inserted disc.
- Some discs may not support this function.

## Playing a Specific Section Repeatedly (A-B)

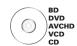

1 During playback, press **A-B** to select the starting point (A).

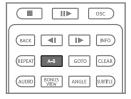

- 2 Press A-B again to select the end point (B).
- 3 Press A-B again to cancel A-B Repeat.

28

### **Playing Repeatedly**

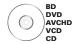

Use the repeat function to play the current title, chapter or track repeatedly.

1 During playback, press REPEAT repeatedly to select repeat mode option: REPEAT CHAPTER/TRACK → REPEAT ALL → REPEAT OFF.

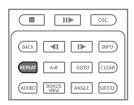

2 Press **REPEAT** repeatedly again to select **REPEAT OFF**.

#### Note:

Repeat function is cancelled when you press

## **Switching Camera Angles**

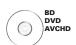

When you insert a disc that is recorded with different camera angles, use this function to switch the angle view.

During playback, press **ANGLE** repeatedly to select angle options.

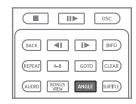

#### Note:

Some discs may not support this function.

### **Switching Subtitles**

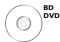

During playback, press **SUBTITLE** repeatedly to select subtitle options.

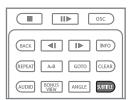

#### Note:

Some discs may not support this function.

### **Switching Audio Streams**

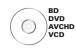

Some discs are recorded with multiple audio streams. Use this function to switch audio streams during playback.

During playback, press AUDIO.

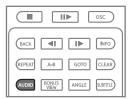

#### Note:

Some discs may not support this function.

## Playback

## Displaying the Disc Information

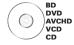

1 During playback, press INFO.

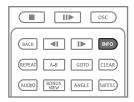

2 The disc information is displayed on the upper left corner of the screen.

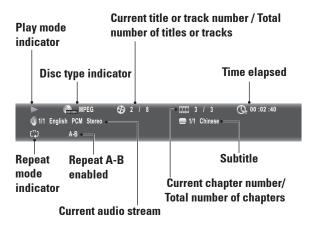

3 Press **INFO** again to close disc information.

#### Note:

Displayed items vary depending on the inserted disc.

## Using On-Screen Controls (OSC)

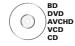

1 During playback, press OSC.

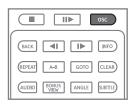

2 The OSC menu is displayed on the left of the screen.

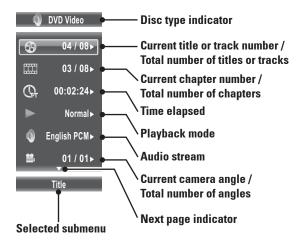

- 3 Press v to highlight submenu. The following submenu may be available:
  - Title/Track
  - Chapter
  - Time
  - Playback mode Select this option to choose normal, shuffle, or random play mode options. During shuffle mode, each chapter/title will be played only once. During random mode, titles/ chapters are randomly cued, repetition of titles/chapters may also occur. Available options are: Random ALL, Random TT, Random CH, Shuffle ALL, Shuffle TT, Shuffle CH, and Normal.

- Subtitle
- Bitrate
- Still On/Off Some DVD discs supports freezing of video pictures as a still picture to provide better image view.
   Select this option to enable or disable the Still function. Availability of the Still submenu depends on the inserted disc.
- Instant Search Forwards playback for 10 seconds.
- Instant Replay Rewinds playback from 10 seconds ago.
- 4 Press ▶ to enter submenu. The current option is displayed.

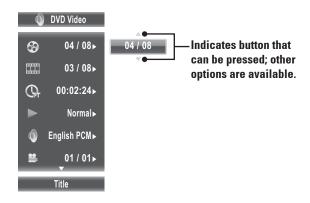

- 5 Press ▲▼ to select other options.
- 6 Press **OK** or  $\blacktriangleleft$  to apply selected option.
- 7 Press **OSC** to close OSC menu.

### **BONUSVIEW**<sup>TM</sup>

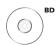

Your BD player supports BONUSVIEW<sup>TM</sup>. BONUSVIEW<sup>TM</sup> allows you to enjoy more functions such as picture-in-picture, secondary audio, and virtual packages, among others with a BD disc that supports BONUSVIEW<sup>TM</sup>.

- 1 Insert the BD disc in the disc tray.
- 2 After the BD disc loads, press **BONUSVIEW** to play secondary video.

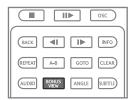

#### Notes:

- Some BD discs do not support BONUSVIEW features. The availability of the BONUSVIEW function of your BD player, depends on the inserted BD disc.
- When playing secondary video, some playback functions may not be available.
   Functions like slow motion or step forward works only during primary video playback.

## **BD-Live**™

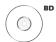

Some BD discs contain additional features that are made available to players that are connected to the Internet. These additional features may include things like:

- The ability to download new movie trailers
- Additional commentaries by actors or directors
- Multiple people game and chat

You can access these features on your BD player using BD-Live<sup>TM</sup>.

#### » Requirements

You need the following:

- Internet access
- Ethernet RJ-45 cable
- At least 1GB USB memory drive (FAT32 formatted)
- BD disc that supports BD-Live™ features

## Setting Up the Player for BD-Live™

In order to access BD-Live $^{TM}$ , do the following steps:

- 1 Connect your BD player to the Internet connection.
  - Connect one end of the Ethernet RJ-45
     cable to the LAN port of your BD player
     and the other end to a router or modem.
     See 'Connecting to the Internet' (p. 22).
- 2 Allow BD-Live access in the BD player's home menu.
  - Press **HOME** on the remote control to access the home menu.
  - Go to General Setting > Network. Set BD-Live Connection to 'Permitted'.

See 'Network' (p. 47) for details.

3 Insert the USB drive with at least 100MB free space in the USB port of your BD player.

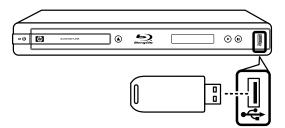

When a USB drive is inserted, the BD player automatically assigns it as the BD storage.

#### Note:

If there is not at least 100MB of free space on the USB drive, clear up some space.

## Playbac

### **Using BD-Live™**

When you insert a BD disc that supports BD-Live, access BD-Live in its Special Features menu.

You can download contents to your USB drive. Downloaded contents are stored under the 'My Downloads' folder.

#### WARNING

 Do not remove the USB drive while downloading contents or when a BD disc is still in the disc tray. The USB drive may be damaged and become unusable with BD-Live.

#### Notes:

- BD-Live<sup>™</sup> may take several minutes to load.
- Depending on the BD disc, BD-Live™ function may not be accessible.
- Internet connection and speed affect access and download time.

### **Chapter 4**

# Using Media Center

Media Center allows you to browse and play media files such as videos, photos, and music files saved in a data disc or a USB drive.

# Setting Up Data Disc and USB Drive

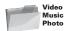

Many audio, video, and photo files that can be viewed on a personal computer can also be played back on the BD player. This is accomplished by first putting the audio, video, or photo files onto a data disc or a USB drive.

## **Setting Up Data Disc For Playback**

Use a computer to set up a data disc. A data disc is a disc where files have been copied to or "burned" using a computer.

Insert the data disc into a computer and copy the desired files onto the disc. You can burn files onto any of the following discs:

- CD / -DA / -R / -RW
- VCD
- SVCD
- DVD+R / +RW / Dual Layer
- DVD-R / -RW / Dual Layer
- BD-R
- BD-RE
- BD-ROM

## Setting Up the USB Drive For Playback

#### » USB Drive Requirements

• USB drive must be formatted as "FAT".

#### Note:

- Use only a USB drive or sometimes called a thumb drive 1.
- Never use an MP3 player or an external hard disk drive.

Insert a USB drive into a computer and copy the desired files onto the USB drive.

## Playing Files from a Data Disc

- 1 If turned off, press **U** to turn on the BD player.
- 2 Press  $\triangleq$  to open the disc tray.
- 3 Insert the data disc into the disc tray.
- 4 Press ≜ to close the disc tray.
- 3 The BD player determines whether files on the data disc contain music, videos, or photos.

If the data disc contains supported files, the Media Browser screen is displayed on screen. See 'Media Center Menu' (p.36) for details.

## Playing Files From a USB Drive

- 1 If turned on, press **U** to turn off the BD player.
- 2 Insert the USB drive into the USB port of your BD player.
- 3 Press **U** to turn on the BD player.
- 4 Press Media Center to display the Media Center menu. See "Media Center Menu" (p.36) for details.

#### **WARNING**

 Do not insert or remove the USB drive when the BD player is turned on. Doing so may corrupt the data on the USB drive. Turn off power first before inserting or removing the USB drive.

#### Note:

Only the files with the following extensions are supported by the BD player:

- Video files: \*.WMV, \*.AVI, \*.MP4, \*.M4V, \*.MKV
- Music files: \*.WMA, \*.AAC
- Picture files: \*.JPG, \*.JPEG, \*.PNG, \*.GIF

### **Media Center Menu**

1 Press **MEDIA CENTER** to display the Media Center menu.

The items on the Media Center menu vary depending on the type of disc inserted, or the type of files that is contained on the disc or the USB drive.

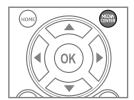

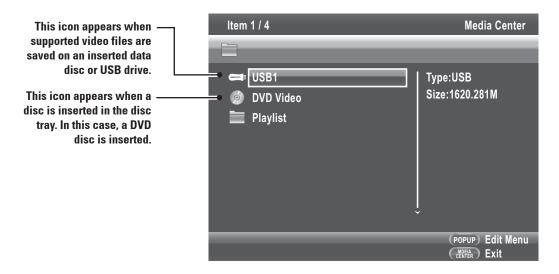

- 2 Press  $\blacktriangle \blacktriangledown$ , then OK to select the source device or folder.
- 3 The Media Browser screen is displayed.

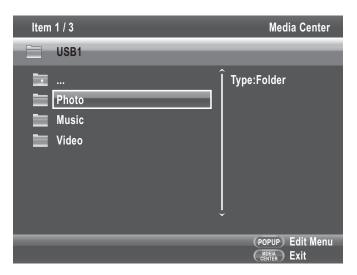

- 4 Press  $\blacktriangle \blacktriangledown$ , then 0K to select the type of file to browse.
- 5 To return to the previous screen, press ◀.

#### Note:

Even if the inserted data disc or USB drive contains a mix of music, video, and photo files, you can only browse and playback one type of file at a time. For example, if you enter the Music folder, only music files can be browsed, added to playlist and played back. To browse photo files, go back to the Media Browser screen and select **Photo**.

# **Viewing Photos**

- 1 From the Media Browser menu, press ▲▼ to highlight **Photo**.
- 2 Press **OK**. The File Selection screen is displayed.
- 3 Press **T** to choose a subfolder or file.

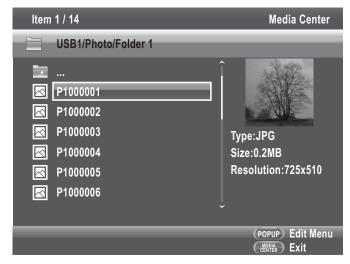

- 4 The thumbnail and information of the highlighted photo file is displayed on the right panel of the screen.
- 5 To view slide show of photos in the folder, press **OK**.

# **Using Photo On-Screen Control**

1 During slide show, press **OSC**. The Photo on-screen control (OSC) menu is displayed on the left side of the screen.

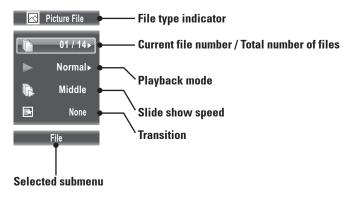

- 2 Press **T** to highlight submenu. The following submenu may be available:
  - File Press ➤ to enter submenu, then press ▲▼ and OK to select an option.
  - Playback mode Press ▶ to enter submenu, then press ▲▼ and **0K** to select an option.
  - Slide show speed Press **OK** repeatedly to select speed: Slow, Middle, Fast.
  - Transition Press **OK** repeatedly to select transition: None, Wipe left/right, Wipe up/down, Box in/out, Bleeding, Dissolve, Interlace H/V, Split in H/V, Split out H/V.
- 3 Press OSC to close OSC menu.

# Playba

# **Slide Show Functions**

During slide show, use the following buttons to perform slide show functions:

- To rotate an image, press ▲▼◀▶. Slide show is paused while rotating image.
- To continue slide show after pausing, press
- To stop slide show, press
- To adjust slide show speed (Slow, Middle, Fast), press 🖊 🕨.
- To view previous/next image, press .
- To set repeat mode (Repeat, Repeat All, Off), press REPEAT repeatedly.
- To zoom in/out an image, press **ZOOM** repeatedly.
- To view thumbnails, press DIGEST. To return to slide show, press DIGEST again.

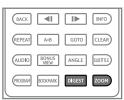

# **Playing Music**

- 1 From the Media Browser menu, press ▲▼ to highlight **Music**.
- 2 Press **OK**. The File Selection screen is displayed.
- 3 Press **T** to choose a subfolder or file.

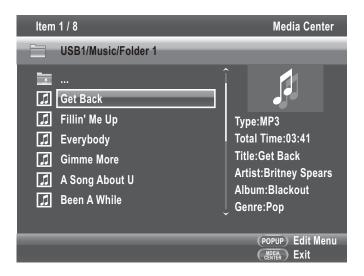

- 4 The information of the highlighted music file is displayed on the right panel of the screen.
- 5 To play the music files in the folder, press **OK**.

Once music starts playing, the Music Playback Status screen appears.

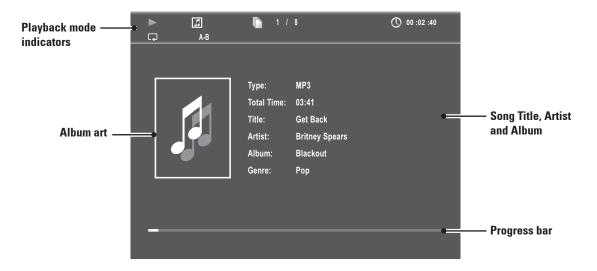

- Press INFO to view or hide the Music Playback Status screen.
- During music playback, you can continue to browse for other music files or view photos.
   Press MEDIA CENTER.
- Press OSC to display music on-screen control menu. See 'Using On-Screen Controls (OSC)' (p. 30) for details.

# **Playing Videos**

- 1 From the Media Browser screen, press ▲▼ to highlight Video.
- 2 Press **OK**. The File Selection screen is displayed.
- 3 Press **T** to choose a subfolder or file.
- 4 Press to start playing the video file.
- 5 To stop playback, press .

# Playback

# **Creating a Playlist**

- 1 From the File Selection screen, press **T** to highlight the file you want.
- 2 Press ▶ to select the file. A check mark before the file name is displayed.
- 3 Press **MENU**. A pop-up menu is displayed.

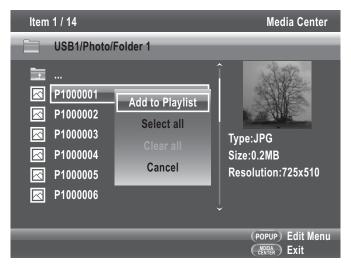

- 4 To select all files, select **Select All**, then press **OK**. All files will be checked.
- 5 To add selected files to playlist, press **MENU**.
- 6 Select Add to Playlist, then press OK.

# **Playing Files from the Playlist**

- 1 From the Media Center menu, press **T** to highlight **Playlist**.
- 2 Press **OK**. The File Selection screen is displayed.
- 3 Press **T** to select the type of playlist file to browse.
- 4 Press **OK** to play playlist.
- » To remove files from the playlist
- 1 Press **T** to highlight the file to remove.
- 2 Press **MENU** to display the pop-up menu.
- 3 Select Remove from Playlist, then press OK to remove the highlighted file.
- 4 To select all files, select **Select All** from the pop-up menu. All files will be checked.
- 5 To remove selected files from the playlist, press **MENU**.
- 6 Select Remove from Playlist, then press OK.

# **Chapter 5**

# Settings and Further Adjustments

In order to configure the BD player for proper audio and video output, configure the required settings in the Home menu.

This chapter explains how to configure your BD player.

# Using the Home Menu

1 Press **HOME** to display the Home Menu.

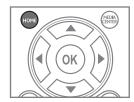

2 Press ▲▼ to move up and down the menu selection.

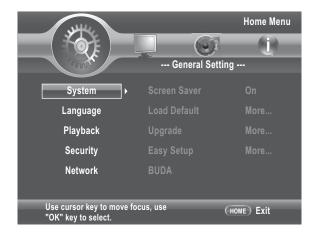

3 Press **OK** or ▶ to enter menu.

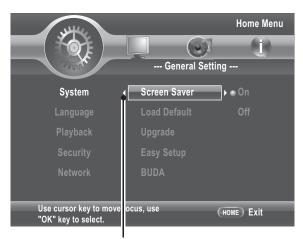

Arrows indicate buttons that can be pressed.

4 Press ▲▼ to move up and down the submenu.

5 Press **OK** or ▶ to access the next level submenu.

# Indicates currently selected setting.

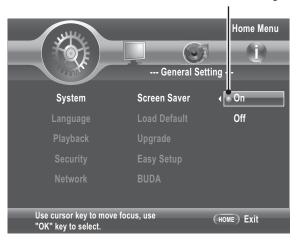

- 6 Press ▲▼ to select desired setting then press **OK** to confirm.
- 7 Press ◀ to return to the previous screen or menu.
- 8 Press **HOME** again to exit Home menu.

# **General Settings**

# **System**

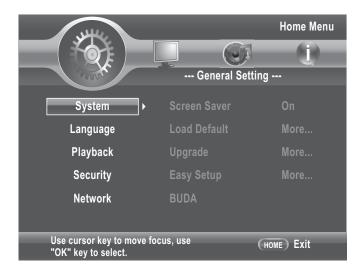

# **Screen Saver**

Set to 'On' to activate the screen saver capability of the BD player. This function causes the TV to display a moving logo after a certain period of time without pressing any buttons on the front panel or the remote control when a setup menu or disc title menu is displayed on the screen.

# **Disc Auto Upgrade**

- Set to 'On' to automatically upgrade a disc that contains an upgrade file package as soon as it loads.
- Set to 'Off' to disable auto upgrade.

# **Load Default**

Use this option to reset the BD player to its default factory settings.

# **Upgrade**

Use this option to select the system upgrade method. Available options are via:

- Disc
- USB Storage

#### Note:

Ensure that Disc Auto Playback is set to On when using upgrade via disc.

# **Easy Setup**

Use this option to activate the initial setup wizard. See 'Easy Setup Wizard' (p.24) for details.

# **BUDA**

Use this option to view BUDA information and set BUDA mode.

# Language

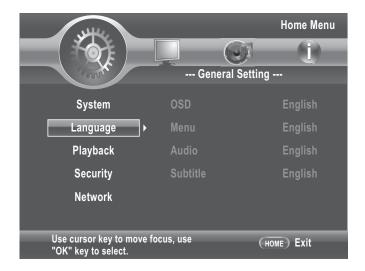

The Language menu allows you to configure the language that is displayed for the following:

# OSD

Set the on-screen display (OSD) language. Available options are English, German, French, Italian, Spanish, Dutch, Portuguese, Traditional Chinese, Russian, Turkish, and Japanese.

# Menu

Set the menu language. Available options are English, French, Chinese, Spanish, German, Italian, Dutch, Portuguese, Danish, Swedish, Finnish, Norwegian, Russian, Korean, and Japanese.

# **Audio**

Set the audio language. Available options are English, French, Chinese, Spanish, German, Italian, Dutch, Portuguese, Danish, Swedish, Finnish, Norwegian, Russian, Korean, and Japanese.

# **Subtitle**

Set the subtitle language. Available options are English, French, Chinese, Spanish, German, Italian, Dutch, Portuguese, Danish, Swedish, Finnish, Norwegian, Russian, Korean, and Japanese.

To disable subtitle, select 'Off'.

#### Notes:

- Not all the supported languages of the BD player are also available on most discs.
- Some discs may not allow the audio language to be set on the settings menu of the BD player. In this case, select the audio language from the menu of the disc.

# **Playback**

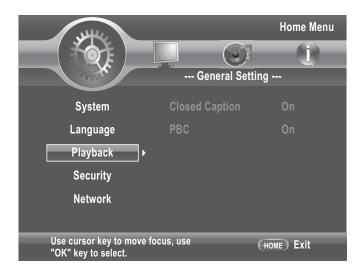

# **Closed Caption**

Use this option to enable or disable closed caption function.

# **PBC**

Use this option to display or hide the playback control (PBC) menu.

# **Security**

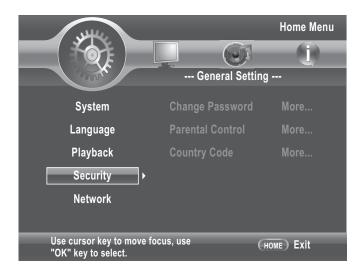

The Security menu allows you to control the playback of inappropriate discs.

After parental control is set and a disc with a higher rating level than the one set is inserted into the disc tray, you will be prompted to enter the password first before playing the disc.

# **Change Password**

Set the 4-digit security password.

- 1 Press the number buttons to enter the current password.
- 2 Press OK.
- 3 Enter the new password, then press **OK**.
- 4 Re-enter the new password, then press **OK**.

Once a password has been saved, it must be entered first before you can change any item in the security menu.

#### Note:

The default initial password is **0000**.

# **Parental Control**

Use this option to the restrict playback of discs encoded with a rating level equal to or higher than the level you set. Available settings are:

- Off
- KID SAFE
- G
- PG
- PG-13
- PGR
- R
- NC-17
- ADULT

#### Note:

You will be prompted to enter the password before being allowed to change this setting.

# **Country Code**

Set the country where you are in.

#### Note:

You will be prompted to enter the password before being allowed to change this setting.

# Network

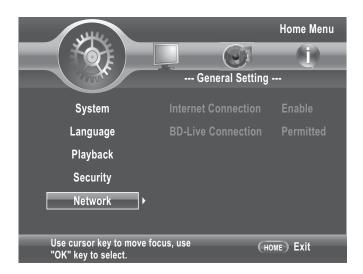

# **Internet Connection**

Use this option to enable or disable internet connection.

# **BD-Live Connection**

Use this option to control which websites the BD player is allowed to access additional content when connected to BD-Live Internet. Available settings are:

 Permitted: Allow the inserted BD disc to access content from all BD-Live Internet sites whose Internet address is encoded onto the disc. There is no danger of malicious code download from valid commercial BD discs, but choosing this option and downloading BD-Live content via illegally authored BD discs, or discs obtained from questionable sources, could result in malicious code being downloaded onto the BD player.

- Partial Permitted: Only allow the inserted BD disc to download content from a BD-Live website which has a valid online certificate. This will reduce the changes of downloading malicious content onto the BD player.
- Prohibited: Blocks inserted BD disc from accessing BD-Live content over the Internet.

# **Display Settings**

# TV

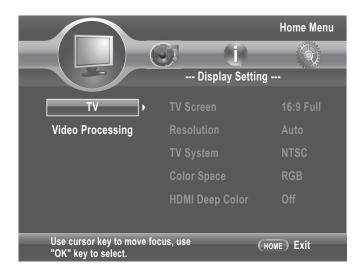

# **TV Screen**

Select this option to set aspect ratio of your TV. Available settings are:

- **16:9 Full:** Select when connected to a 16:9 wide TV.
- **16:9 Normal:** Select when connected to a 16:9 TV.
- 4:3 Pan&Scan: Displays when a standard
   4:3 TV is connected. Pictures are cropped to fill the TV screen with both sides cut off.
- 4:3 Letterbox: Select when a 4:3 standard TV is connected. Displays pictures with black bars on top and below the picture.

# Resolution

Select the video resolution according to the maximum resolution of your TV. Check your TV's user manual. Available settings are:

- Auto
- 480I/576I
- 480P/576P
- 720P
- 1080l
- 1080P

#### Notes:

- Setting the BD player for an output resolution that is not supported by your TV will result in a blank or unreadable TV screen.
- To play a BD or DVD disc when connected to an HDMI TV, the TV MUST support the HDCP copyright protection system.

# **TV System**

Select this option to set the TV system in your area. Available settings are:

- NTSC
- PAL
- Multi

#### Note:

TV Type must be set appropriately. Choosing the wrong type may result in a black screen.

# Color Space

Select the color space. Available settings are:

- RGB
- YCbCr
- YCbCr422
- Full RGB

# **HDMI Deep Color**

Select this option to set HDMI deep color. Available settings are:

- 30 bits
- 36 bits
- Off

# **HDMI 1080P 24Hz**

Set to 'On' if connected to a 1920 x 1080/24P HDMI TV.

# **Video Processing**

The Video Process menu allows you to adjust basic display settings such as brightness, contrast, hue, saturation, and sharpness.

# **Video Adjust**

Select this option to adjust the video brightness, contrast, hue, and saturation.

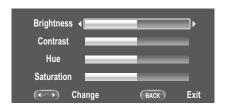

- 1 Press **T** to move up and down the selection.
- 2 Press **◄** ▶ to adjust the selected setting.
- 3 Press BACK (Return) to exit the screen.

# **Sharpness**

Select the sharpness level of the video. Available settings are:

- High
- Medium
- Low

# **Audio Setting**

The Audio Setting menu allows you to configure the proper audio settings according to the type of audio system you use.

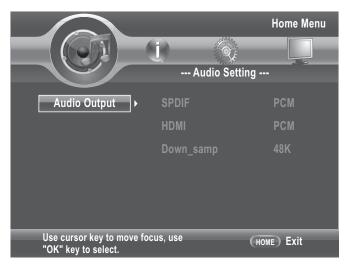

# **Audio Output**

# **Spdif**

SPDIF (Sony Philips Digital InterFace) is a digital audio format which carries digital audio signals between devices.

Select this option to set the SPDIF audio output format if your BD player is connected to an amplifier or receiver which supports Dolby Digital or DTS surround sound using a digital coaxial cable. Available settings are:

- Bitstream: Outputs the original bitstream audio signal without processing.
- PCM: Audio ouput is converted to Linear PCM.
- Reencode: Select this option if the BD player is connected to a decoder.
- Off

#### Note:

To achieve the best audio quality, you must also set up the menu on the disc to set the highest quality audio track supported by the receiver or amplifier.

# **HDMI**

Select this option to set the audio output format if your BD player is connected to an amplifier or receiver which supports Dolby Digital or DTS surround sound using an HDMI cable. Available settings are:

- **Bitstream**: Outputs the original bitstream audio signal without processing.
- PCM: Audio output is converted to linear PCM.
- Reencode: Select this option if the BD player is connected to a decoder.
- Off

# Down\_samp

Set the PCM capabilities of the connected surround receiver or amplifier. This setting is applicable when the BD player is connected to an amplifier or receiver and has no effect when connected via HDMI. Check the PCM sampling rate of your surround receiver or amplifier to set the appropriate PCM sampling rate:

 48K: This is the default setting. It is best to retain this setting in the following conditions:

- If the BD player is not connected to a surround receiver or amplifier.
- If the BD player is connected to a surround receiver or amplifier via HDMI output.
- If you are unsure of the surround receiver or the amplifier's PCM sampling rate.
- 96K: Select this option if the connected amplifier or receiver is not capable of handling 192 kHz signals.
- 192K: Select this option if the connected amplifier or receiver is capable of handling 192 kHz signals.

#### Note:

Setting an incorrect PCM sampling rate may result in unpredictable audio playback.

# **System Information**

The System Information menu displays the software version and the MAC address of your BD player.

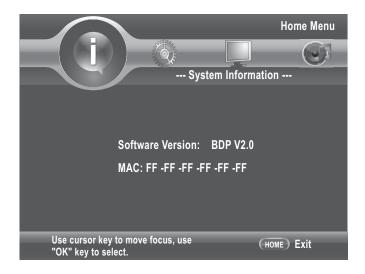

# **Chapter 6**

# **Troubleshooting**

Use this chapter to find solutions to some questions that may arise when using your BD player.

#### » No power.

- Check if the power cord is connected securely.
- The POWER button is not pressed.

## » Disc tray opens automatically.

- The disc is scratched.
- The disc is dirty.
- The disc is not properly fit on the disc tray.

# » Disc does not play / The front panel display shows "NO DISC".

- The disc is turned over. Re-insert the disc with the printed side facing up.
- The inserted disc is not supported.
- The region code of the disc does not match the BD player.

## » No picture is displayed.

- The connection cords are not properly connected.
- The connection cords are damaged. Replace with new ones.
- Check the settings in the Display Settings menu.
- Select the appropriate video input source of your TV.
- The video output from the BD player goes through a VCR before it gets to your TV.
   Connect the BD player directly to your TV.

## The picture is not displayed properly.

- Check the settings in the Display Settings menu.
- Check if the video input signal source of your TV is set appropriately.

#### » There is no sound.

- The connection cords are not properly connected.
- The connection cords are damaged.
   Replace with new ones.
- The audio setting is not set appropriately.
- Slow motion / step mode is on.
- The playback is paused.
- If connected via optical or coaxial digital cable, check if the settings in the Audio Settings menu is set appropriately.

## » The music file does not play

- The data disc is not recorded in MP3 format that conforms to UDF (Universal Disc Format)
- The audio file does not have the extension \*.mp3.

## The photo file cannot be played.

- The data disc is dirty.
- The photo files does not have the extension \*.jpg / \*.jpeg / \*.png / \*.gif.

## The disc does not start playback from the beginning.

- Random mode is on.
- Repeat mode is on.
- Last memory mode is on.

# The BD player does not start playing the disc automatically.

- Disc Auto Playback is set to 'Off'.
- Some function, such as Search, Slow, Step, Repeat, Random, do not work.
- Some discs do not support these functions.
   Refer to the disc's manual.

#### » The remote control does not work.

- The remote control is not pointed at the remote sensor on the BD player.
- The remote control batteries are depleted.
   Change with new batteries.
- The remote control is too far from the BD player.

## The angles cannot be changed.

 The inserted disc is recorded with single angle only.

## The disc tray does not open.

- Turn off and turn on the BD player again.
   Press the ▲.
- · Contact your dealer.

#### » BD-Live feature does not work.

- Check if the Ethernet RJ-45 cable is properly connected.
- Internet connection is not established.
- The USB drive is not connected.
- The connected USB drive is not FAT formatted.
- The connected USB drive is damaged.
- There is no BD disc inserted.
- The inserted disc does not support BD-Live features.

# **Chapter 7**

# Additional Information

This chapter covers the following topics:

- How to upgrade your BD player
- Supported video resolution
- Supported audio output format
- Language code table
- · Region code table
- Player specifications

# **Upgrading Your Player**

The BD player's firmware is updated regularly. Updates are available from the manufacturer's website.

# To upgrade firmware using a USB drive

- From your computer, connect to the Internet and visit the manufacturer's website.
- 2 Insert the USB drive into the USB port on your computer.
- 3 Copy the firmware upgrade file (\*.iso) to the root directory of the USB drive.
- 4 Remove any inserted disc or USB drive from the BD player. And turn off the BD player.
- 5 Insert the USB drive into the USB port on the BD player.
- 6 Turn on the BD player.
- 7 Press **HOME** on the remote control.
- 8 Press ▲▼ ◀▶ to select **General Setting** > **System** > **Upgrade** > **USB Storage**, then press **OK**. The firmware begins upgrade.
- 9 Once completed, a message will appear on screen.
- » WARNING

DO NOT TURN OFF THE POWER while upgrading is in progress!

# To upgrade firmware using a data disc

- 1 From your computer, connect to the Internet and visit the manufacturer's website.
- 2 Download the firmware upgrade file (\*.iso) to your computer.
- 3 Use a commercial software, such as Nero<sup>™</sup>, to convert \*.iso file to a disc image.
- 4 Burn the converted file onto a disc.
- 5 Remove any inserted disc or USB drive from the BD player. And turn off the BD player.
- 6 Turn the BD player back on.
- 7 Insert the upgrade disc. The upgrade screen may take some time to appear.
- 8 Follow the on-screen instructions to start upgrade. If the disc does not automatically upload update, press HOME on the remote control. Press ▲▼◀▶ to select General Setting > System > Upgrade > Disc, then press OK. The firmware begins upgrade.
- 9 Once completed, a message will appear on screen.

#### » WARNING

DO NOT TURN OFF THE POWER while upgrading is in progress!

# Additional Information

# Video Output Resolutions

# **HDMI Video Output**

| Supported<br>Resolution | HDMI Video Output<br>Resolution             |
|-------------------------|---------------------------------------------|
| 1080p                   | BD - 1080p24 <sup>1</sup>                   |
| Film mode               | DVD - 1080p60                               |
| 1080p                   | 1080p60                                     |
| 1080i                   | 1080i                                       |
| 720p                    | 720p                                        |
| 480p                    | 480p                                        |
| 480i                    | 480i                                        |
| HDMI Auto               | Depends on disc content and TV capabilities |

#### Note

- This output resolution applies only if the TV supports the selected resolution.
- <sup>1</sup> Applies only if TV supports 1080p24. Otherwise, the highest resolution supported by the TV is the output resolution.

# Component Video Outputs

| Supported<br>Resolution | Commercial Discs | Non-Commercial<br>Discs |
|-------------------------|------------------|-------------------------|
| 1080p                   | 480p             | 1080i                   |
| Film mode               | 400p             | 10001                   |
| 1080p                   | 480p             | 1080i                   |
| 1080i                   | 480p             | 1080i                   |
| 720p                    | 480p             | 720p                    |
| 480p                    | 480p             | 480p                    |
| 480i                    | 480i             | 480i                    |
| HDMI Auto               | N/A              | N/A                     |

#### Note

- Applies when video output is not connected via HDMI.
- Digital Rights Management (DRM) on commercial discs prohibits output of resolution higher than 480p on component outputs.

# Composite Video Output

Composite output is always 480i (standard definition).

# Language Code Table

| Language    | Abbr.    | Code |
|-------------|----------|------|
| Japanese    | (ja/jpn) | 1001 |
| English     | (en/eng) | 0514 |
| French      | (fr/fra) | 0618 |
| German      | (de/deu) | 0405 |
| Italian     | (it/ita) | 0920 |
| Spanish     | (es/spa) | 0519 |
| Chinese     | (zh/zho) | 2608 |
| Dutch       | (nl/nld) | 1412 |
| Portuguese  | (pt/por) | 1620 |
| Swedish     | (sv/swe) | 1922 |
| Russian     | (ru/rus) | 1821 |
| Korean      | (ko/kor) | 1115 |
| Greek       | (el/ell) | 0512 |
| Afar        | (aa/aar) | 0101 |
| Abkhazian   | (ab/abk) | 0102 |
| Afrikaans   | (af/afr) | 0106 |
| Amharic     | (am/amh) | 0113 |
| Arabic      | (ar/ara) | 0118 |
| Assamese    | (as/asm) | 0119 |
| Aymara      | (ay/aym) | 0125 |
| Azerbaijani | (az/aze) | 0126 |
| Bashkir     | (ba/bak) | 0201 |
| Belarusian  | (be/bel) | 0205 |
| Bulgarian   | (bg/bul) | 0207 |
| Bihari      | (bh/bih) | 0208 |
| Bislama     | (bi/bis) | 0209 |
| Bengali     | (bn/ben) | 0214 |
| Tibetan     | (bo/bod) | 0215 |
| Breton      | (br/bre) | 0218 |
| Catalan     | (ca/cat) | 0301 |
| Corsican    | (co/cos) | 0315 |
| Czech       | (cs/ces) | 0319 |
| Welsh       | (cy/cym) | 0325 |
| Danish      | (da/dan) | 0401 |
| Dzongkha    | (dz/dzo) | 0426 |
| Esperanto   | (eo/epo) | 0515 |
| Estonian    | (et/est) | 0520 |
| Basque      | (eu/eus) | 0521 |
| Persian     | (fa/fas) | 0601 |
| Finnish     | (fi/fin) | 0609 |
| Fijian      | (fj/fij) | 0610 |
| Farana      | /fo/fool | 0615 |

| Language     | Abbr.    | Code |
|--------------|----------|------|
| Frisian      | (fy/fry) | 0625 |
| Irish        | (ga/gle) | 0701 |
| Scots-Gaelic | (gd/gla) | 0704 |
| Galician     | (gl/glg) | 0712 |
| Guarani      | (gn/grn) | 0714 |
| Gujarati     | (gu/guj) | 0721 |
| Hausa        | (ha/hau) | 0801 |
| Hindi        | (hi/hin) | 0809 |
| Croatian     | (hr/hrv) | 0818 |
| Hungarian    | (hu/hun) | 0821 |
| Armenian     | (hy/hye) | 0825 |
| Interlingua  | (ia/ina) | 0901 |
| Interlingue  | (ie/ile) | 0905 |
| Inupiaq      | (ik/ipk) | 0911 |
| Indonesian   | (in/ind) | 0914 |
| Icelandic    | (is/isl) | 0919 |
| Hebrew       | (iw/heb) | 0923 |
| Yiddish      | (ji/yid) | 1009 |
| Javanese     | (jw/jav) | 1023 |
| Georgian     | (ka/kat) | 1101 |
| Kazakh       | (kk/kaz) | 1111 |
| Kalaallisut  | (kl/kal) | 1112 |
| Khmer        | (km/khm) | 1113 |
| Kannada      | (kn/kan) | 1114 |
| Kashmiri     | (ks/kas) | 1119 |
| Kurdish      | (ku/kur) | 1121 |
| Kirghiz      | (ky/kir) | 1125 |
| Latin        | (la/lat) | 1201 |
| Lingala      | (In/lin) | 1214 |
| Lao          | (lo/lao) | 1215 |
| Lithuanian   | (lt/lit) | 1220 |
| Latvian      | (lv/lav) | 1222 |
| Malagasy     | (mg/mlg) | 1307 |
| Maori        | (mi/mri) | 1309 |
| Macedonian   | (mk/mkd) | 1311 |
| Malayalam    | (ml/mal) | 1312 |
| Mongolian    | (mn/mon) | 1314 |
| Moldavian    | (mo/mol) | 1315 |
| Marathi      | (mr/mar) | 1318 |
| Malay        | (ms/msa) | 1319 |
| Maltese      | (mt/mlt) | 1320 |
| Burmese      | (my/mya) | 1325 |
| Nauru        | (na/nau) | 1401 |
| Nepali       | (ne/nep) | 1405 |
| Norwegian    | (no/nor) | 1415 |
| Occitan      | (oc/oci) | 1503 |
| Oromo        | (om/orm) | 1513 |
| Oriya        | (or/ori) | 1518 |
| Panjabi      | (pa/pan) | 1601 |
|              |          |      |

Faroese

(fo/fao)

0615

| Language        | Abbr.    | Code |
|-----------------|----------|------|
| Polish          | (pl/pol) | 1612 |
| Pushto          | (ps/pus) | 1619 |
| Quechua         | (qu/que) | 1721 |
| Rhaeto-Romance  | (rm/roh) | 1813 |
| Rundi           | (rn/run) | 1814 |
| Romanian        | (ro/ron) | 1815 |
| Kinyarwanda     | (rw/kin) | 1823 |
| Sanskrit        | (sa/san) | 1901 |
| Sindhi          | (sd/snd) | 1904 |
| Sango           | (sg/sag) | 1907 |
| Serbo-Croatian  | (sh/scr) | 1908 |
| Sinhalese       | (si/sin) | 1909 |
| Slovak          | (sk/slk) | 1911 |
| Slovenian       | (sl/slv) | 1912 |
| Samoan          | (sm/smo) | 1913 |
| Shona           | (sn/sna) | 1914 |
| Somali          | (so/som) | 1915 |
| Albanian        | (sq/sqi) | 1917 |
| Serbian         | (sr/srp) | 1918 |
| Swati           | (ss/ssw) | 1919 |
| Sotho, Southern | (st/sot) | 1920 |
| Sundanese       | (su/sun) | 1921 |
| Swahili         | (sw/swa) | 1923 |
| Tamil           | (ta/tam) | 2001 |
| Telugu          | (te/tel) | 2005 |
| Tajik           | (tg/tgk) | 2007 |
| Thai            | (th/tha) | 2008 |
| Tigrinya        | (ti/tir) | 2009 |
| Turkmen         | (tk/tuk) | 2011 |
| Tagalog         | (tl/tgl) | 2012 |
| Tswana          | (tn/tsn) | 2014 |
| Tong            | (to/ton) | 2015 |
| Turkish         | (tr/tur) | 2018 |
| Tsonga<br>-     | (ts/tso) | 2019 |
| Tatar           | (tt/tat) | 2020 |
| Twi             | (tw/twi) | 2023 |
| Ukrainian       | (uk/ukr) | 2111 |
| Urdu            | (ur/urd) | 2118 |
| Uzbek           | (uz/uzb) | 2126 |
| Vietnamese      | (vi/vie) | 2209 |
| Volapük         | (vo/vol) | 2215 |
| Wolof           | (wo/wol) | 2315 |
| Xhosa           | (xh/xho) | 2408 |
| Yoruba          | (yo/yor) | 2515 |
| Zulu            | (zu/zul) | 2621 |

# Region Code Table

| Area           | abbr. | Code |
|----------------|-------|------|
| Argentina      | (ar)  | 0118 |
| Australia      | (au)  | 0121 |
| Austria        | (at)  | 0120 |
| Belgium        | (be)  | 0205 |
| Brazil         | (br)  | 0218 |
| Canada         | (ca)  | 0301 |
| Chile          | (cl)  | 0312 |
| China          | (cn)  | 0314 |
| Denmark        | (dk)  | 0411 |
| Finland        | (fi)  | 0609 |
| France         | (fr)  | 0618 |
| Germany        | (de)  | 0405 |
| Hong Kong      | (hk)  | 0811 |
| India          | (in)  | 0914 |
| Indonesia      | (id)  | 0904 |
| Italy          | (it)  | 0920 |
| Japan          | (jp)  | 1016 |
| Korea          | (kr)  | 1118 |
| Malaysia       | (my)  | 1325 |
| Mexico         | (mx)  | 1324 |
| Netherlands    | (nl)  | 1412 |
| New Zealand    | (nz)  | 1426 |
| Norway         | (no)  | 1415 |
| Pakistan       | (pk)  | 1611 |
| Philippines    | (ph)  | 1608 |
| Portugal       | (pt)  | 1620 |
| Russia         | (ru)  | 1821 |
| Singapore      | (sg)  | 1907 |
| Spain          | (es)  | 0519 |
| Switzerland    | (ch)  | 0308 |
| Sweden         | (se)  | 1905 |
| Taiwan         | (tw)  | 2023 |
| Thailand       | (th)  | 2008 |
| United Kingdom | (gb)  | 0702 |
| USA            | (us)  | 2119 |
|                |       |      |

# **Specifications**

| Model                           | BD-2000                                                                                                    |
|---------------------------------|----------------------------------------------------------------------------------------------------|
| Туре                            | Blu-ray Disc Player                                                                                                    |
| Product<br>Dimension            | L 435 mm x W 307.5 mm x H 58 mm                                                                                                    |
| Power<br>Consumption            | < 0.5 W                                                                                                    |
| Video Outputs                   | HDMI                                                                                                    |
|                                 | Composite                                                                                                    |
|                                 | Component                                                                                                    |
| Audio Outputs                   | Coaxial Digital Audio                                                                                                    |
|                                 | Optical Digital Audio                                                                                                    |
|                                 | Composite Audio                                                                                                    |
|                                 | Component Audio                                                                                                    |
|                                 | HDMI                                                                                                    |
| Video Disc<br>Formats           | BD-ROM (DL, SL), BD-R/RE, DVD Digital Video 8cm/12cm, DVD+RW (DL, SL), DVD+R (DL, SL), DVD-R (DL, SL), CD Digital Video 8cm/12cm, CD-R/RW |
| Video<br>Compression<br>formats | AVI, MEPG-2, MPEG-4 AVC (H.264), SMPTE VC-1, VCD 1.1/2.0, SVCD, WMV, MKV, MP4, M4V, MPG, DAT, VOB, ASF                                    |
| Video disc<br>playback system   | NTSC/PAL                                                                                                    |
| Video<br>Enhancement            | Progressive Scan                                                                                                    |
| Audio<br>Compression<br>formats | WMA, m4a, WAV, CD Digial Audio, LPCM, Dolby Digital, DTS                                                                                  |
| Multichannel decoding           | Dolby Digital/Dolby Digital Plus, Dolby True HD, DTS 2.0 + Digital Out                                                                    |
| Image<br>Compression<br>formats | JPEG, PNG, GIF                                                                                                    |
| Blu-ray Special                 | Blu-ray Live 1.1/2.0                                                                                                    |

# **Chapter 8**

# **Appendix**

# **GNU General Public License**

Version 2, June 1991

Copyright © 1989, 1991 Free Software Foundation, Inc., 51 Franklin Street, Fifth Floor, Boston, MA 02110-1301 USA

Everyone is permitted to copy and distribute verbatim copies of this license document, but changing it is not allowed.

#### **Preamble**

The licenses for most software are designed to take away your freedom to share and change it. By contrast, the GNU General Public License is intended to guarantee your freedom to share and change free software - to make sure the software is free for all its users. This General Public License applies to most of the Free Software Foundation's software and to any other program whose authors commit to using it. (Some other Free Software Foundation software is covered by the GNU Lesser General Public License instead.) You can apply it to your programs, too. When we speak of free software, we are referring to freedom, not price. Our General Public Licenses are designed to make sure that you have the freedom to distribute copies of free software (and charge for this service if you wish), that you receive source code or can get it if you want it, that you can change the software or use pieces of it in new free programs; and that you know you can do these things. To protect your rights, we need to make restrictions that forbid anyone to deny you these rights or to ask you to surrender the rights. These restrictions translate to certain responsibilities for you if you distribute copies of the software, or if you modify it. For example, if you distribute copies of such a program, whether gratis or for a fee, you must give the recipients all the rights that you have. You must make sure that they, too, receive or can get the source code. And you must show them these terms so they know their rights. We protect your rights with two steps: (1) copyright the software, and (2) offer you this license which gives you legal permission to copy, distribute and/or modify the software.

Also, for each author's protection and ours, we want to make certain that everyone understands that there is no warranty for this free software. If the software is modified by someone else and passed on, we want its recipients to know that what they have is not the original, so that any problems introduced by others will not reflect on the original authors' reputations. Finally, any free program is threatened constantly by software patents. We wish to avoid the danger that redistributors of a free program will individually obtain patent licenses, in effect making the program proprietary. To prevent this, we have made it clear

that any patent must be licensed for everyone's free use or not licensed at all. The precise terms and conditions for copying, distribution and modification follow.

# TERMS AND CONDITIONS FOR COPYING, DISTRIBUTION AND MODIFICATION

O. This License applies to any program or other work which contains a notice placed by the copyright holder saying it may be distributed under the terms of this General Public License. The "Program", below, refers to any such program or work, and a "work based on the Program" means either the Program or any derivative work under copyright law: that is to say, a work containing the Program or a portion of it, either verbatim or with modifications and/or translated into another language. (Hereinafter, translation is included without limitation in the term "modification".) Each licensee is addressed as "you".

Activities other than copying, distribution and modification are not covered by this License; they are outside its scope. The act of running the Program is not restricted, and the output from the Program is covered only if its contents constitute a work based on the Program (independent of having been made by running the Program). Whether that is true depends on what the Program does.

- 1. You may copy and distribute verbatim copies of the Program's source code as you receive it, in any medium, provided that you conspicuously and appropriately publish on each copy an appropriate copyright notice and disclaimer of warranty; keep intact all the notices that refer to this License and to the absence of any warranty; and give any other recipients of the Program a copy of this License along with the Program. You may charge a fee for the physical act of transferring a copy, and you may at your option offer warranty protection in exchange for a fee.
- 2. You may modify your copy or copies of the Program or any portion of it, thus forming a work based on the Program, and copy and distribute such modifications or work under the terms of Section 1 above, provided that you also meet all of these conditions:
- a) You must cause the modified files to carry prominent notices stating that you changed the files and the date of any change.
- b) You must cause any work that you distribute or publish, that in whole or in part contains or is

- derived from the Program or any part thereof, to be licensed as a whole at no charge to all third parties under the terms of this License.
- c) If the modified program normally reads commands interactively when run, you must cause it, when started running for such interactive use in the most ordinary way, to print or display an announcement including an appropriate copyright notice and a notice that there is no warranty (or else, saying that you provide a warranty) and that users may redistribute the program under these conditions, and telling the user how to view a copy of this License. (Exception: if the Program itself is interactive but does not normally print such an announcement, your work based on the Program is not required to print an announcement.)

These requirements apply to the modified work as a whole. If identifiable sections of that work are not derived from the Program, and can be reasonably considered independent and separate works in themselves, then this License, and its terms, do not apply to those sections when you distribute them as separate works. But when you distribute the same sections as part of a whole which is a work based on the Program, the distribution of the whole must be on the terms of this License, whose permissions for other licensees extend to the entire whole, and thus to each and every part regardless of who wrote it.

Thus, it is not the intent of this section to claim rights or contest your rights to work written entirely by you; rather, the intent is to exercise the right to control the distribution of derivative or collective works based on the Program.

In addition, mere aggregation of another work not based on the Program with the Program (or with a work based on the Program) on a volume of a storage or distribution medium does not bring the other work under the scope of this License.

- 3. You may copy and distribute the Program (or a work based on it, under Section 2) in object code or executable form under the terms of Sections 1 and 2 above provided that you also do one of the following:
- a) Accompany it with the complete corresponding machine-readable source code, which must be distributed under the terms of Sections 1 and 2 above on a medium customarily used for software interchange; or,

- b) Accompany it with a written offer, valid for at least three years, to give any third party, for a charge no more than your cost of physically performing source distribution, a complete machine-readable copy of the corresponding source code, to be distributed under the terms of Sections 1 and 2 above on a medium customarily used for software interchange; or,
- c) Accompany it with the information you received as to the offer to distribute corresponding source code. (This alternative is allowed only for noncommercial distribution and only if you received the program in object code or executable form with such an offer, in accord with Subsection b above.)

The source code for a work means the preferred form of the work for making modifications to it. For an executable work, complete source code means all the source code for all modules it contains, plus any associated interface definition files, plus the scripts used to control compilation and installation of the executable. However, as a special exception, the source code distributed need not include anything that is normally distributed (in either source or binary form) with the major components (compiler, kernel, and so on) of the operating system on which the executable runs, unless that component itself accompanies the executable.

If distribution of executable or object code is made by offering access to copy from a designated place, then offering equivalent access to copy the source code from the same place counts as distribution of the source code, even though third parties are not compelled to copy the source along with the object code.

- 4. You may not copy, modify, sublicense, or distribute the Program except as expressly provided under this License. Any attempt otherwise to copy, modify, sublicense or distribute the Program is void, and will automatically terminate your rights under this License. However, parties who have received copies, or rights, from you under this License will not have their licenses terminated so long as such parties remain in full compliance.
- 5. You are not required to accept this License, since you have not signed it. However, nothing else grants you permission to modify or distribute the Program or its derivative works. These actions are prohibited by law if you do not accept this License. Therefore, by modifying or distributing the Program

- (or any work based on the Program), you indicate your acceptance of this License to do so, and all its terms and conditions for copying, distributing or modifying the Program or works based on it.
- 6. Each time you redistribute the Program (or any work based on the Program), the recipient automatically receives a license from the original licensor to copy, distribute or modify the Program subject to these terms and conditions. You may not impose any further restrictions on the recipients' exercise of the rights granted herein.

You are not responsible for enforcing compliance by third parties to this License.

7. If, as a consequence of a court judgment or allegation of patent infringement or for any other reason (not limited to patent issues), conditions are imposed on you (whether by court order, agreement or otherwise) that contradict the conditions of this License, they do not excuse you from the conditions of this License. If you cannot distribute so as to satisfy simultaneously your obligations under this License and any other pertinent obligations, then as a consequence you may not distribute the Program at all. For example, if a patent license would not permit royalty-free redistribution of the Program by all those who receive copies directly or indirectly through you, then the only way you could satisfy both it and this License would be to refrain entirely from distribution of the Program.

If any portion of this section is held invalid or unenforceable under any particular circumstance, the balance of the section is intended to apply and the section as a whole is intended to apply in other circumstances.

It is not the purpose of this section to induce you to infringe any patents or other property right claims or to contest validity of any such claims; this section has the sole purpose of protecting the integrity of the free software distribution system, which is implemented by public license practices. Many people have made generous contributions to the wide range of software distributed through that system in reliance on consistent application of that system; it is up to the author/donor to decide if he or she is willing to distribute software through any other system and a licensee cannot impose that choice.

This section is intended to make thoroughly clear what is believed to be a consequence of the rest of

this License.

- 8. If the distribution and/or use of the Program is restricted in certain countries either by patents or by copyrighted interfaces, the original copyright holder who places the Program under this License may add an explicit geographical distribution limitation excluding those countries, so that distribution is permitted only in or among countries not thus excluded. In such case, this License incorporates the limitation as if written in the body of this License.
- 9. The Free Software Foundation may publish revised and/or new versions of the General Public License from time to time. Such new versions will be similar in spirit to the present version, but may differ in detail to address new problems or concerns.
  - Each version is given a distinguishing version number. If the Program specifies a version number of this License which applies to it and "any later version", you have the option of following the terms and conditions either of that version or of any later version published by the Free Software Foundation. If the Program does not specify a version number of this License, you may choose any version ever published by the Free Software Foundation.
- 10.If you wish to incorporate parts of the Program into other free programs whose distribution conditions are different, write to the author to ask for permission. For software which is copyrighted by the Free Software Foundation, write to the Free Software Foundation; we sometimes make exceptions for this. Our decision will be guided by the two goals of preserving the free status of all derivatives of our free software and of promoting the sharing and reuse of software generally.

#### **NO WARRANTY**

15.BECAUSE THE LIBRARY IS LICENSED FREE
OF CHARGE, THERE IS NO WARRANTY FOR
THE LIBRARY, TO THE EXTENT PERMITTED BY
APPLICABLE LAW. EXCEPT WHEN OTHERWISE
STATED IN WRITING THE COPYRIGHT HOLDERS
AND/OR OTHER PARTIES PROVIDE THE LIBRARY
"AS IS" WITHOUT WARRANTY OF ANY KIND,
EITHER EXPRESSED OR IMPLIED, INCLUDING,
BUT NOT LIMITED TO, THE IMPLIED WARRANTIES
OF MERCHANTABILITY AND FITNESS FOR A
PARTICULAR PURPOSE. THE ENTIRE RISK AS
TO THE QUALITY AND PERFORMANCE OF THE
LIBRARY IS WITH YOU. SHOULD THE LIBRARY

PROVE DEFECTIVE, YOU ASSUME THE COST OF ALL NECESSARY SERVICING, REPAIR OR CORRECTION.

16.IN NO EVENT UNLESS REQUIRED BY APPLICABLE LAW OR AGREED TO IN WRITING WILL ANY COPYRIGHT HOLDER, OR ANY OTHER PARTY WHO MAY MODIFY AND/OR REDISTRIBUTE THE LIBRARY AS PERMITTED ABOVE, BE LIABLE TO YOU FOR DAMAGES, INCLUDING ANY GENERAL, SPECIAL, INCIDENTAL OR CONSEQUENTIAL DAMAGES ARISING OUT OF THE USE OR INABILITY TO USE THE LIBRARY (INCLUDING BUT NOT LIMITED TO LOSS OF DATA OR DATA BEING RENDERED INACCURATE OR LOSSES SUSTAINED BY YOU OR THIRD PARTIES OR A FAILURE OF THE LIBRARY TO OPERATE WITH ANY OTHER SOFTWARE), EVEN IF SUCH HOLDER OR OTHER PARTY HAS BEEN ADVISED OF THE POSSIBILITY OF SUCH DAMAGES.

#### **END OF TERMS AND CONDITIONS**

#### **How to Apply These Terms to Your New Libraries**

If you develop a new library, and you want it to be of the greatest possible use to the public, we recommend making it free software that everyone can redistribute and change. You can do so by permitting redistribution under these terms (or, alternatively, under the terms of the ordinary General Public License).

To apply these terms, attach the following notices to the library. It is safest to attach them to the start of each source file to most effectively convey the exclusion of warranty; and each file should have at least the "copyright" line and a pointer to where the full notice is found.

<one line to give the library's name and a brief idea of what it does.>

Copyright © <year> <name of author>

This library is free software; you can redistribute it and/or modify it under the terms of the GNU Lesser General Public License as published by the Free Software Foundation; either version 2.1 of the License, or (at your option) any later version.

This library is distributed in the hope that it will be useful, but WITHOUT ANY WARRANTY; without even the implied warranty of MERCHANTABILITY or FITNESS FOR A PARTICULAR PURPOSE. See the GNU Lesser General Public License for more details.

You should have received a copy of the GNU Lesser General Public License along with this library; if not, write to the Free Software Foundation, Inc., 51 Franklin Street, Fifth Floor, Boston, MA 02110-1301 USA

Also add information on how to contact you by electronic and paper mail.

You should also get your employer (if you work as a programmer) or your school, if any, to sign a "copyright disclaimer" for the library, if necessary. Here is a sample; alter the names:

Yoyodyne, Inc., hereby disclaims all copyright interest in the library `Frob' (a library for tweaking knobs) written by James Random Hacker.

<signature of Ty Coon>, 1 April 1990

Ty Coon, President of Vice

That's all there is to it!

#### [Notice on GNU General Public License]

This product include the software licensed for use under the terms of a GNU General Public License. A copy of the corresponding source code can be obtained by being charged the fee for distribution.

To obtain a copy, contact your local Pioneer Customer Support Center.

See the GNU website (http://www.gnu.org) for details of the GNU General Public License.

# **Chapter 9**

# **Glossary**

## » Aspect ratio

The ratio of a TV screen's width to its height. Standard TVs have an aspect ratio of 4:3, while high definition (HD) and widescreen TVs have an aspect ratio of 16:9.

#### » AVCHD

#### (Advanced Video Codec High Definition)

The AVCHD is a high definition (HD) digital video camera recorder format recording high-definition onto certain media by using highly efficient codec technologies.

### » Component video output

This video output terminal provides clearer pictures when connected to a TV equipped with component inputs. Component video signals consist of three signals, Y, PB and PR.

### » Composite video output

Signals mixing the luminance signal (Y) and the color signal (C) so they can be transferred on a single cord are output from this terminal.

#### » Dolby Digital

Dolby Digital is an audio format to record the sound in up to 5.1 channels with a fraction of the amount of data as compared to linear PCM audio signals.

#### » Dolby Digital Plus

Dolby Digital Plus is an audio format for high-definition media. Built on Dolby Digital, it combines the efficiency and flexibility to provide high quality multi-channel audio. With BD-ROMs, up to 7.1 channels of digital sound can be recorded.

#### » Dolby TrueHD

Dolby TrueHD is an audio format using lossless coding. With BD-ROMs, up to 8 channels can be recorded at 96 kHz/24 bits, or up to 6 channels at 192 kHz/24 bits.

DTS 2.0 + Digital Out denotes the dual ability to pass the DTS encoded digital bitstream to an external DTS decoder for playback as well as fold down the digital surround soundtrack for playback in a 2-channel environment through analog outputs.

### » Dynamic range

This refers to the difference between the maximum and minimum level of the sound. The dynamic range is measured in units of decibels (dB). When the dynamic range is compressed (Audio DRC), the minimum signal level is increased and the maximum signal level decreased. This way, the volume of loud sounds such as explosions is reduced, while the sounds with a low level, such as human voices, are easier to listen to.

#### » HDCP

## (High-bandwidth Digital Content Protection)

A technology for protecting copyrights that encrypts digital video signals.

#### » HDMI

#### (High-Definition Multimedia Interface)

A digital interface standard for nextgeneration TVs expanding the DVI (Digital Video Interface) terminal used for example for computer displays. It allows transfer of non-compressed digital video and audio signals (Dolby TrueHD, Dolby Digital Plus, Dolby Digital, DTS-HD Master Audio, DTS-HD High Resolution Audio, DTS Digital Surround, MPEG-2 AAC, linear PCM, etc.) with a single connector.

#### » Linear PCM

This is referred as the audio signals that are not compressed, frequently used for DVD-Video discs containing musicals or music concerts. This can also be indicated "48 kHz/16 bit", "96 kHz", etc.

#### » MPEG

## (Moving Picture Experts Group)

The name of a family of standards used to encode video and audio signals in a digital compressed format. The video encoding standards include MPEG-1 Video, MPEG-2 Video, MPEG-4 Visual, MPEG-4 AVC, etc. The audio encoding standards include MPEG-1 Audio, MPEG-2 Audio, MPEG-2 AAC, etc.

# Chapter 10 INDEX

```
Amplifier 20
Angle 29
Audio 44
  Analogue 20
  Digital, Coaxial 13
  Digital, Optical 13
Audio Setting 50
Audio Streams 29
» B
BD-Live
  Connection setting 47
  Setting up 32
BONUSVIEW 15, 31
Closed Caption 45
» D
Digital Audio
   Coaxial 21
  Optical 21
Disc Auto Playback 43
Down_samp 50
» H
HDMI 13, 18, 50
HDMI 1080P 24Hz 49
HDMI Deep Color 48
Home Menu 41
» I
Internet 22
» L
Language 44
Language Code Table 58
Load Default 43
```

» A

| » M                  |
|----------------------|
| Media Center 36      |
| Menu 44              |
| Music                |
| Playing 38           |
| » N                  |
| Network 47           |
| » o                  |
| 0SC 30               |
| OSD 44               |
| USD 44               |
| » P                  |
| Parental Control 46  |
| Password 46          |
| PBC 45               |
| Photo                |
| Slideshow 38         |
| Viewing 37           |
| Playback 25          |
| Controls 26          |
| menu 45              |
| Playlist 40          |
| » R                  |
| Region Code Table 59 |
| Resolution 48        |
| » s                  |
| Screen Saver 43      |
| Security 46          |
| Sharpness 49         |
| SPDIF 50             |
| Specifications 60    |
| Subtitle 44          |

System Information 52

| <u>» т</u>                  |
|-----------------------------|
| TV 18                       |
| menu 48                     |
| TV Screen 48                |
| TV System 48                |
| » U                         |
| Upgrade 43, 55              |
| » V                         |
| Video                       |
| Component 13, 19            |
| Composite 13, 19            |
| Video Adjust 49             |
| Video Output Resolutions 57 |
| Video Processing 49         |
| Videos                      |
| Playing 39                  |
| » W                         |
| Wizard                      |
| Setup 24                    |
|                             |
|                             |

P/N: 7525C00054A 7925000053A Free Manuals Download Website

http://myh66.com

http://usermanuals.us

http://www.somanuals.com

http://www.4manuals.cc

http://www.manual-lib.com

http://www.404manual.com

http://www.luxmanual.com

http://aubethermostatmanual.com

Golf course search by state

http://golfingnear.com

Email search by domain

http://emailbydomain.com

Auto manuals search

http://auto.somanuals.com

TV manuals search

http://tv.somanuals.com